**Моделирование геометрических операций и фигур**

> Автор – Звягина Н.В., Учитель информатики ГБОУ СОШ №119 Калининского района Санкт-Петербурга Презентация по теме «Моделирование геометрических операций» к учебнику Н.В. Макаровой, 9 класс

### Цель моделирования

• При отсутствии специальных инструментов (линейки, транспортира , циркуля ) смоделировать основные геометрические операции

#### Формализация задачи

**Исходные геометрические объекты (отрезок, радиус, угол) задаются в левом верхнем углу рабочего стола. Для построений используются их копии. Построение основывается на законах геометрии.**

## **Алгоритм деления отрезка пополам приведен на рисунке**

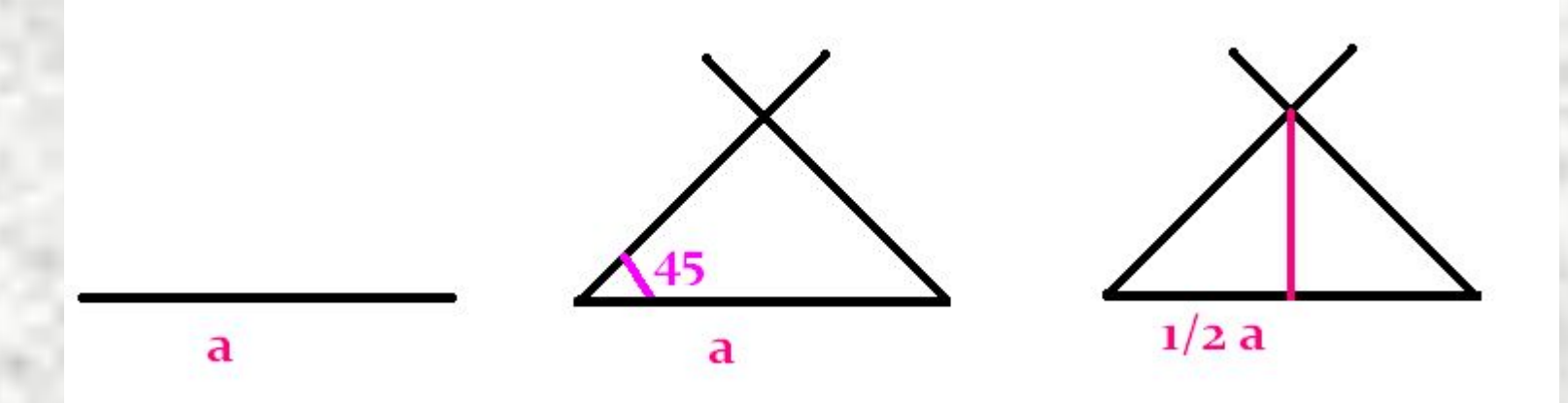

**Построение основано на том, что высота в равнобедренном треугольнике является одновременно биссектрисой и медианой. Для построения достаточно инструмента Линия и клавиши Shift.**

## Деление отрезка пополам

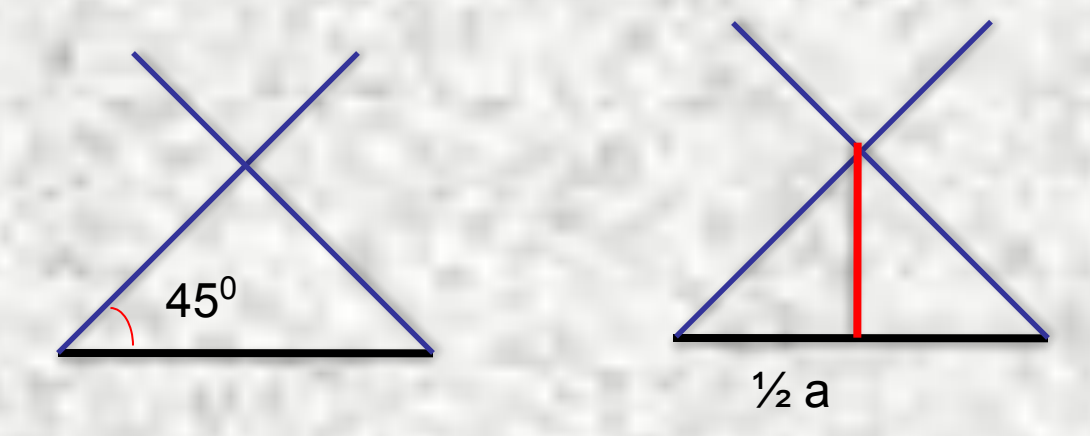

а

 Инструмент Линия + Shift используют для построения линий под углом 45 градусов, горизонтальной линии, вертикальной линии .

## **Алгоритм деления отрезка на N равных частей (для n=3)**

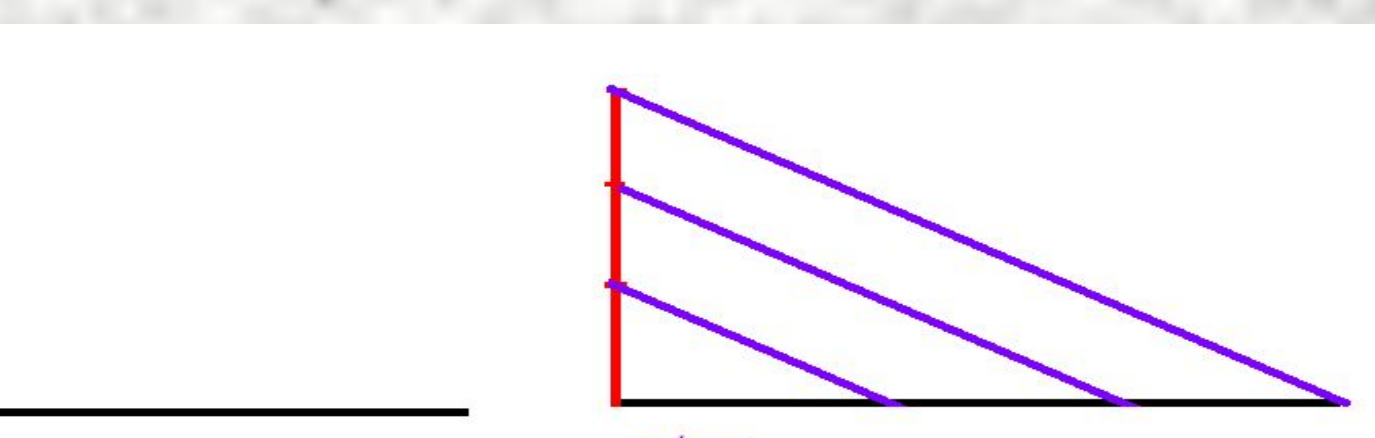

 $1/3a$ 

**Для выполнения операции деления используется отрезок произвольной длины x***.* **Построение основано на подобии треугольников. Параллельность линий достигается копированием.**

a

**Алгоритм построения правильного шестиугольника с заданной стороной**

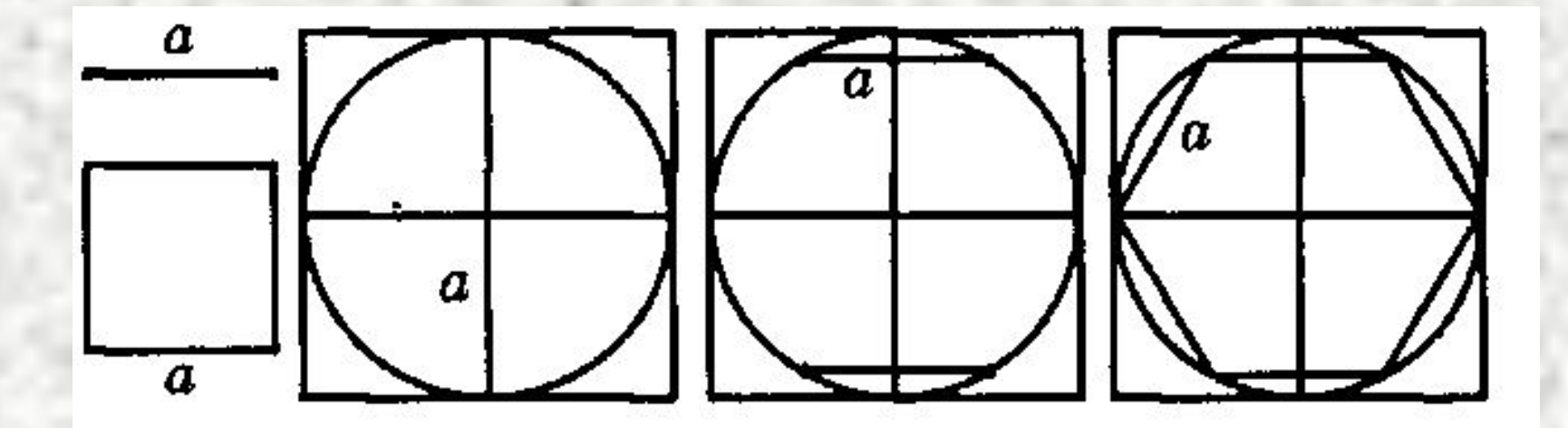

**Используя свойство правильных фигур вписываться в окружность и то, что сторона равностороннего шестиугольника равна радиусу описанной окружности, выполнить построение по алгоритму Алгоритм построения правильного шестиугольника с заданной стороной.Начать построение окружности с радиусом, равным заданной стороне шестиугольника.**

#### **Алгоритм построения равностороннего треугольника с заданной стороной**

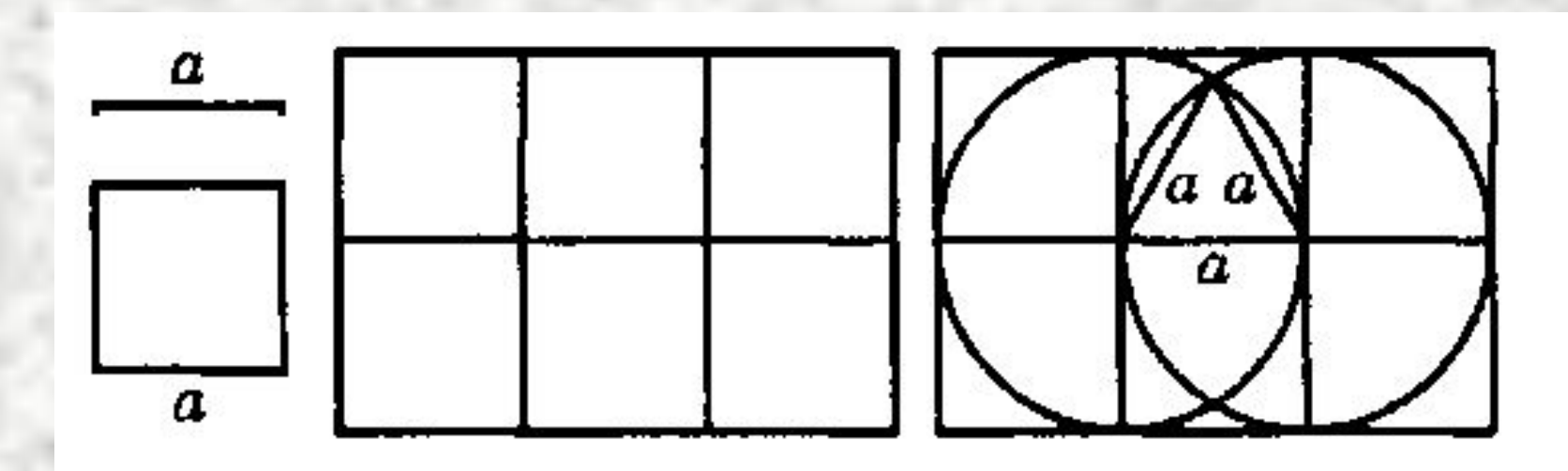

**Данный алгоритм предложил Евклид в IV в. до н. э. Построить треугольник по алгоритму, приведенному на рисунке 1.5, и доказать, что полученный треугольник действительно правильный.**

#### **Построение окружности заданного радиуса и определение ее центра (моделирование функций циркуля)**

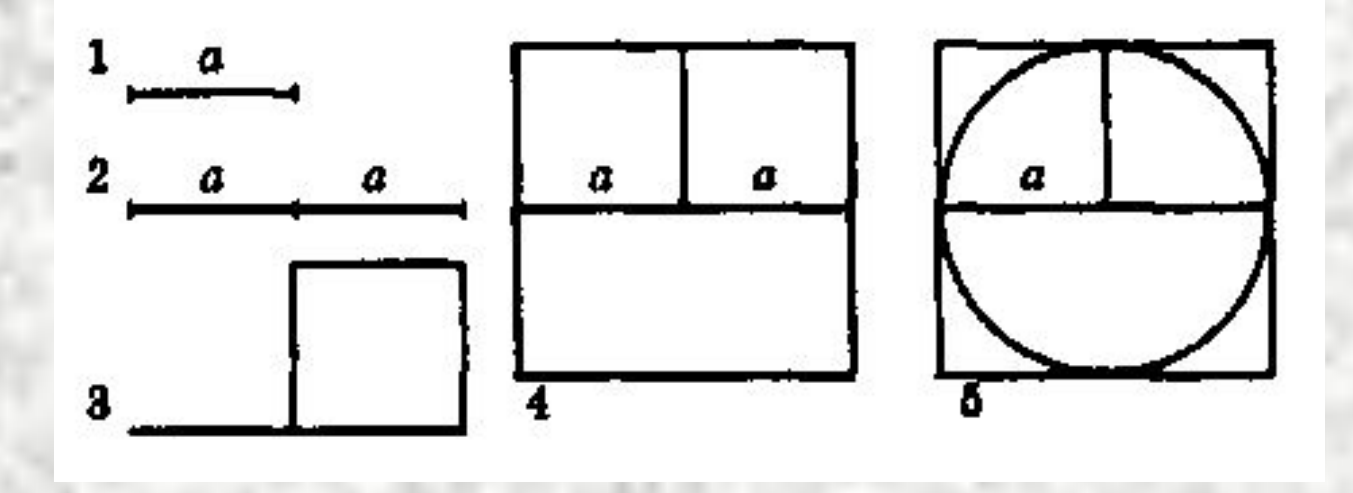

**Окружность в графическом редакторе вписывается в квадрат со стороной, равной удвоенному радиусу. Алгоритм построения окружности изображен на рисунке**

# Задания для самостоятельной работы:

- Построить равнобедренный треугольник по заданному основанию a и высоте h . По приведенному алгоритму или собственному.
- Построить правильный восьмиугольник с заданной стороной.

#### **Список источников**

- Макарова Н.В. Информатика и ИКТ8-9 Санкт-Петербург: Питер, 2007.
- Макарова Н.В. Информатика 7-9 Задачник по моделированию – Санкт-Петербург: Питер, 2007.
- Пособие «Моделирование», http://umk-model.narod.ru/p6.html